## **Tilbagemelding d. 29.11.18**

**1. Godkend publicering og tjek at dagsorden/ referat er på KB-net og rk.dk**

Ikke fremlagt på udv.behandlermødet – men bare taget med Kim

**Procedure for ændring af klokkeslæt fra publicering af dagsorden til referat**

## 1. Ændring af klokkeslæt fra dagsorden til referat

- **1. Forløb:** SOSU og BEU referater 13.11.18 var ikke klikket 'Godkendt' torsdag og manglede derfor på kb-net/rk.dk, da Andreas skulle sende referat-links til abonnenter. Udvalgsbehandler får besked af Andreas og klikker 'Godkend' publicering. Nu opdager Andreas, at der både ligger dagsorden og referat fra begge møder på kb-net/ rk.dk. Da referaterne er 'Afsluttet' i SBSYS må TYPO3- og SBSYS-administrator udbedre fejlen.
- **2. Forløb:** SOSU og BEU referater 13.11.18 er publiceret med tidspunktet kl. 19.00, men inden publicering af referatet fra mødet, så ændrer udvalgsbehandler til kl. 20.00 i SBSYS, da mødet pludselig rykkes
- **3. Konsekvens:** Husk at systemet definerer et møde via 'dato' + 'klokkeslæt'. Derfor lå der både dagsorden med kl. 19.00 og referat med kl. 20.00 på KB-net/ rk.dk – systemet læser det som to forskellige møder på samme dag
- **4. Forløb:** Da Andreas, efter at referaterne er godkendt, vil udsende referat-links opdager han, at der både ligger dagsorden og referat på rk.dk

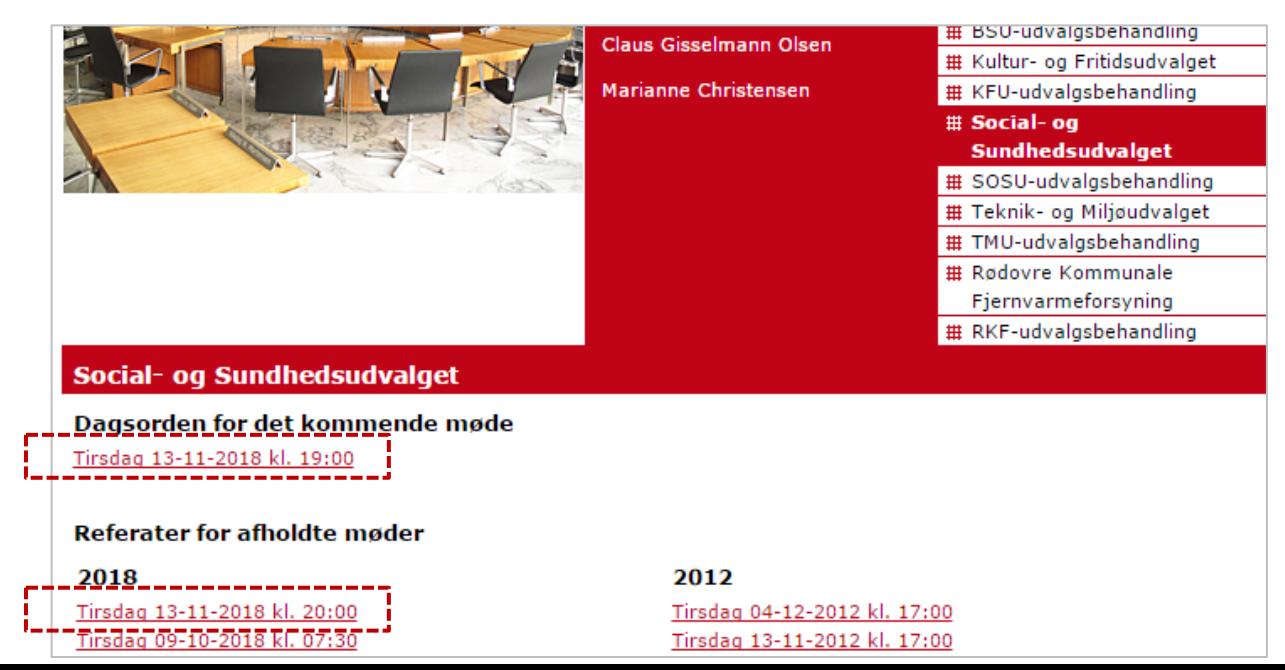

## 1. Ændring af klokkeslæt fra dagsorden til referat

- **1. Løsning:** Før man retter klokkeslættet i SBSYS, '(Gen-)genererer' man dagsordnen med kl. 19.00 for at afpublicere den *(se figur på næste side)*
- 2. Nu ændrer man tidspunkt på mødet i SBSYS til kl. 20.00 og 'generer' sit referat

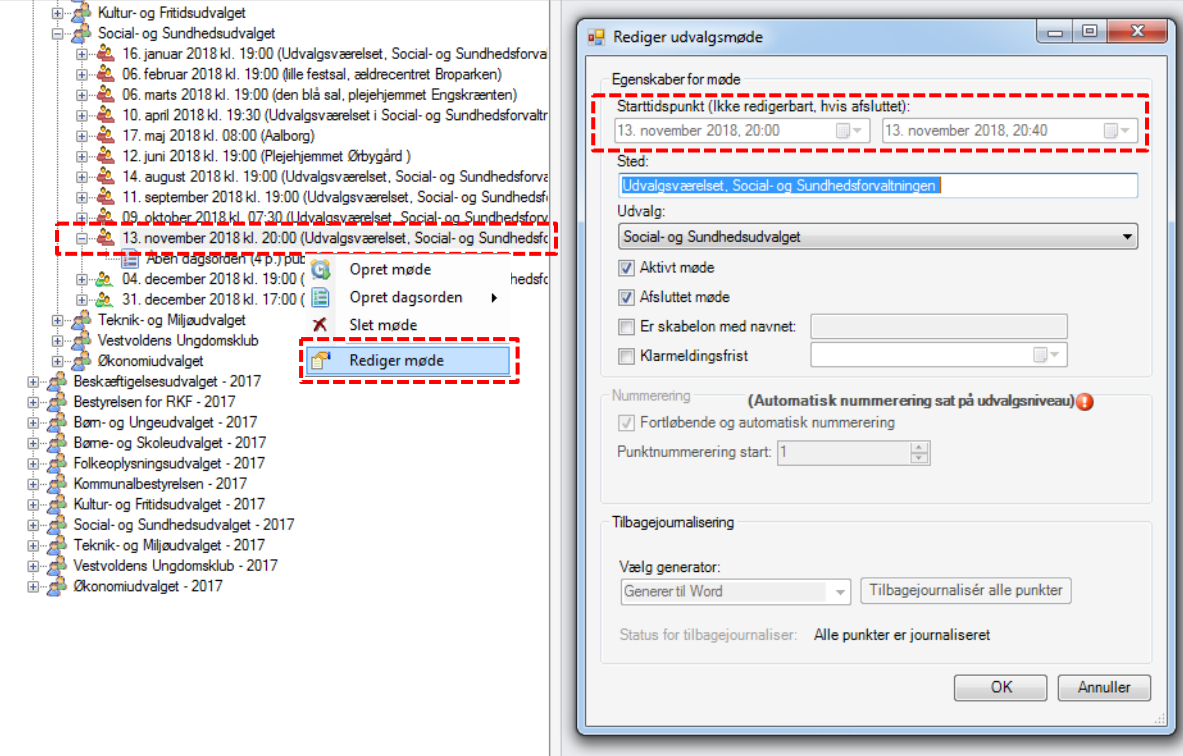

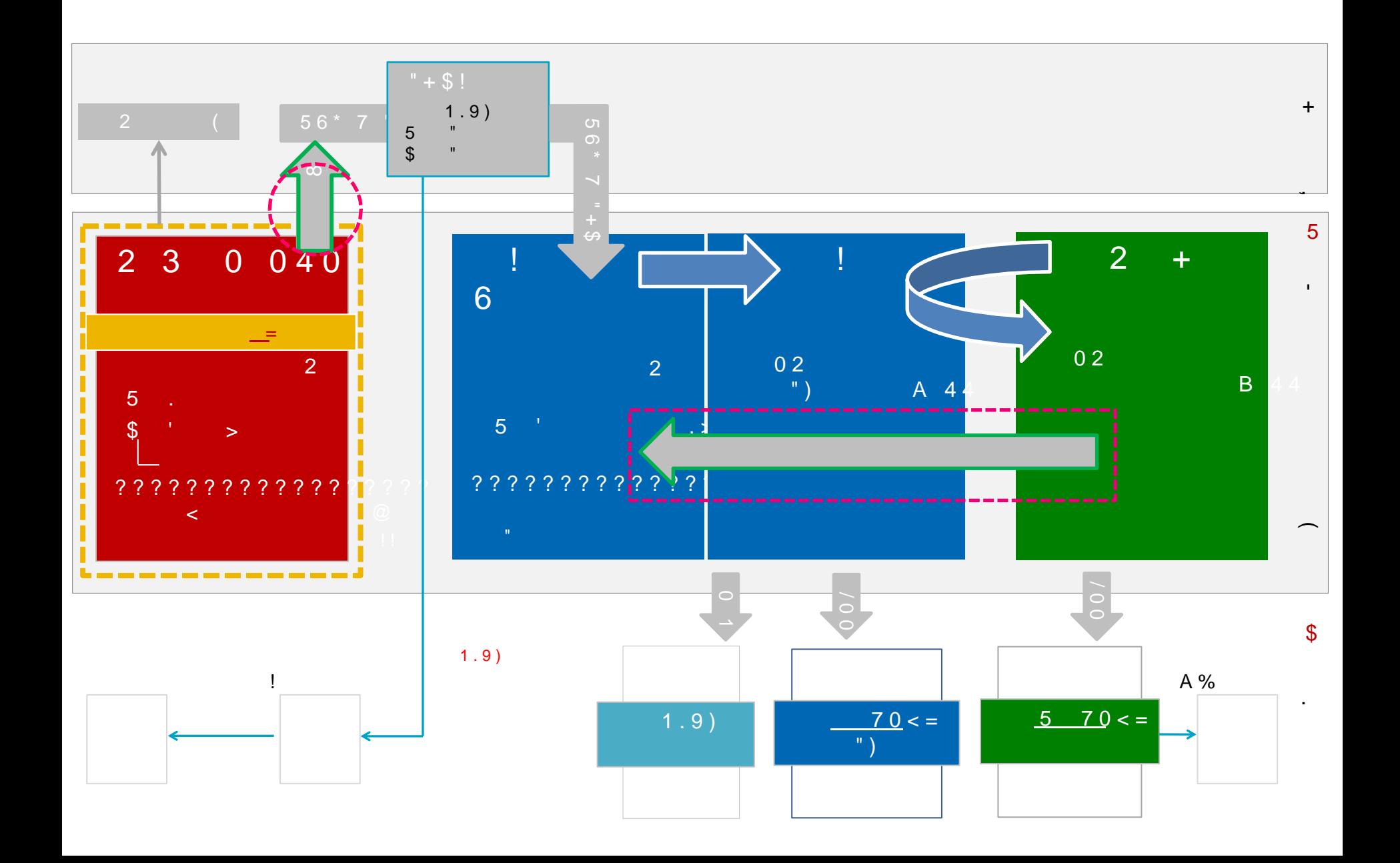